# The chromPlot user's guide

Karen Y. Oróstica and Ricardo A. Verdugo

April 24, 2017

# Contents

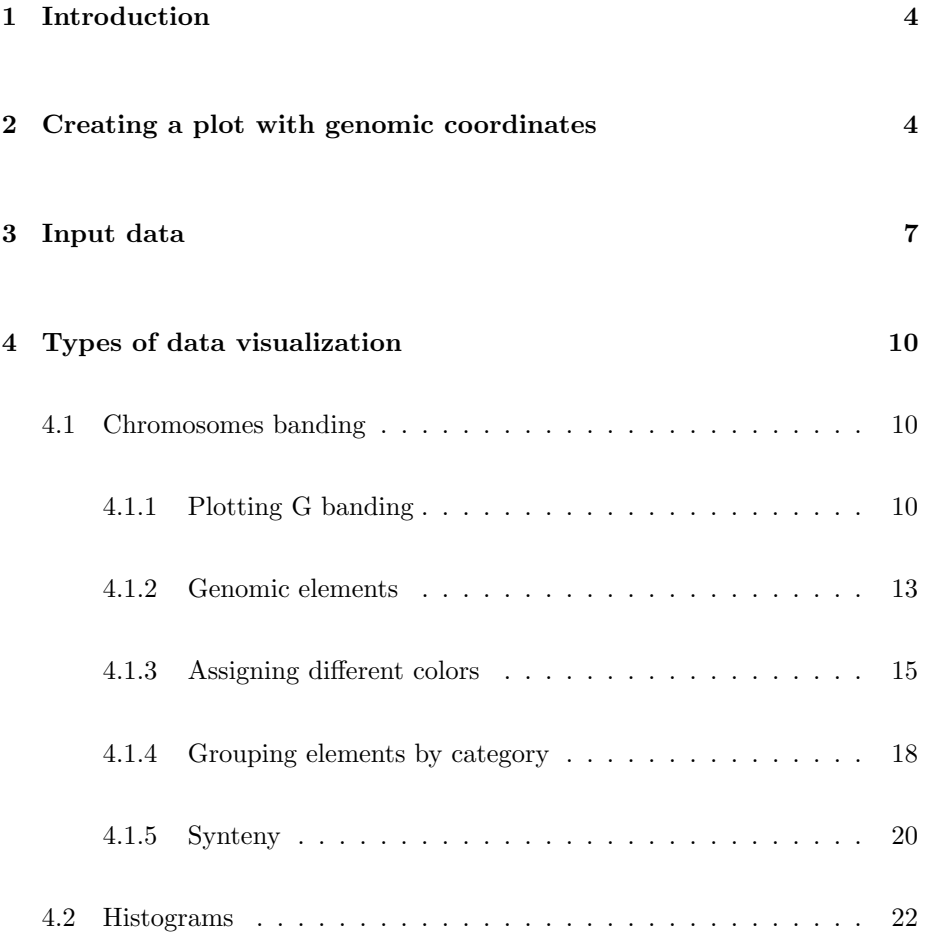

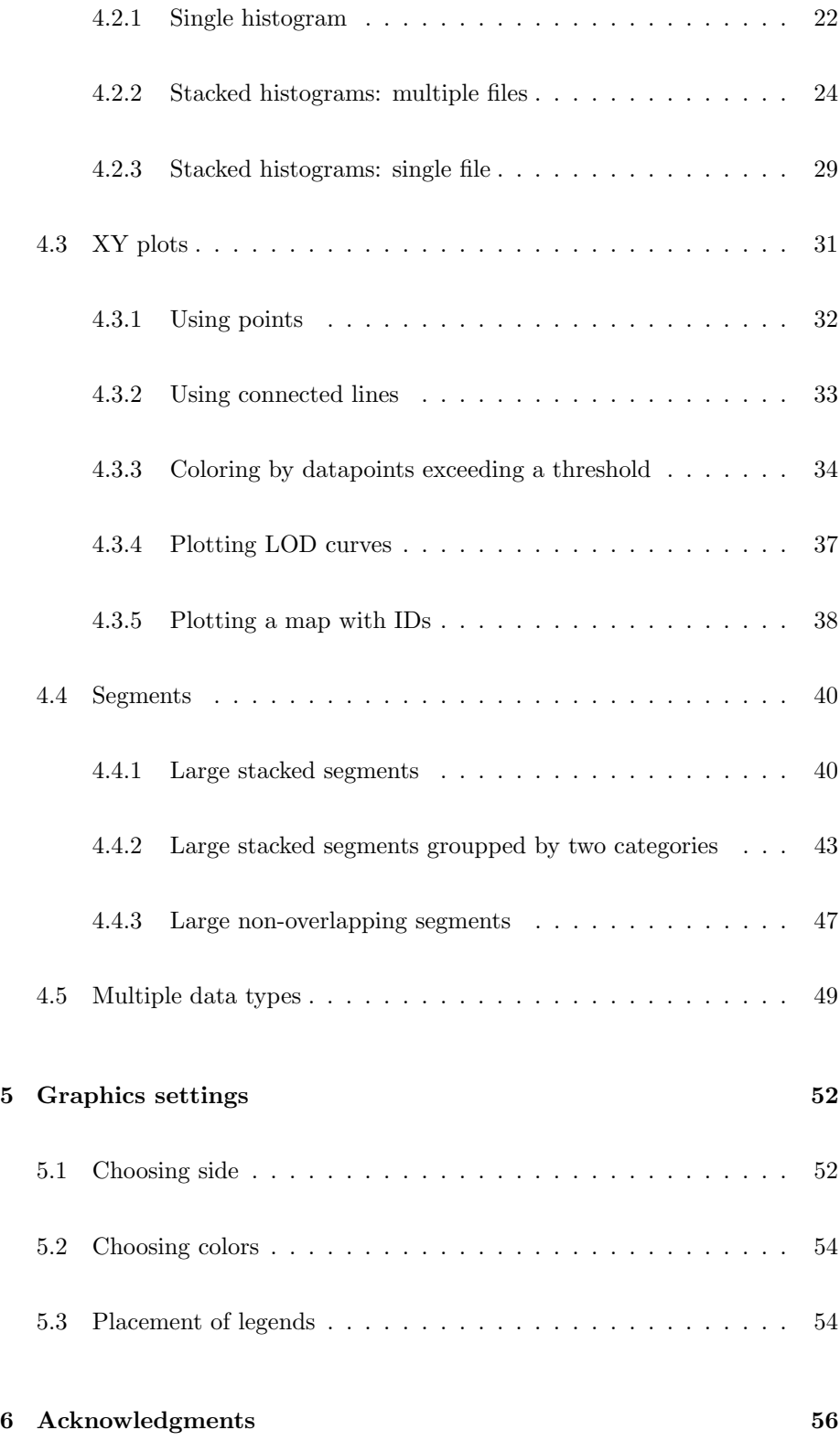

# [7 REFERENCES](#page-55-1) 56

# <span id="page-3-0"></span>1 Introduction

Visualization is an important step in data analysis workflows for genomic data. Here, we introduce the use of chromPlot, an R package for global visualization of genome-wide data. chromPlot is suitable for any organism with linear chromosomes. Data is visualized along chromosomes in a variety of formats such as segments, histograms, points and lines. One plot may include multiple tracks of data, which can be placed inside or on either side of the chromosome body representation.

The package has proven to be useful in a variety of applications, for instance, detecting chromosomal clustering of differentially expressed genes, combining diverse information such as genetic linkage to phenotypes and gene expression, quality controlling genome resequencing experiments, visualizing results from genome-wide scans for positive selection, synteny between two species, among others.

# <span id="page-3-1"></span>2 Creating a plot with genomic coordinates

The gaps argument is used to tell chromPlot what system of coordinates to use. The information is provided as a table following the format for the 'Gap' track in the Table Browser of the UCSC website<sup>[1](#page-3-2)</sup>. From this table, chromPlot extracts the number of chromosomes, chromosomes names and lengths, and the position of centromeres (shown as solid circles). The tables for the latest genome build of human and mouse are provided with package (hg\_gap and mm10\_gap) and are loaded by data()). The user can use tables downloaded from the UCSC Table Browser for other genomes. If no data is provided to gaps, plotting is still possible as long as one of annot1, bands or org arguments is provided. The information will be taken from those objects, in that preference order, except for centromers which will not be plotted.

<span id="page-3-2"></span><sup>1</sup>https://genome.ucsc.edu/

In this example, we will plot the chromosomes in the hg19 human genome. chromPlot returns some messages when doing calculations. Here, it just retrieves the number of bases in each chromosomes. Messages will be omitted in next examples.

- > library("chromPlot")
- > data(hg\_gap)
- > head(hg\_gap)

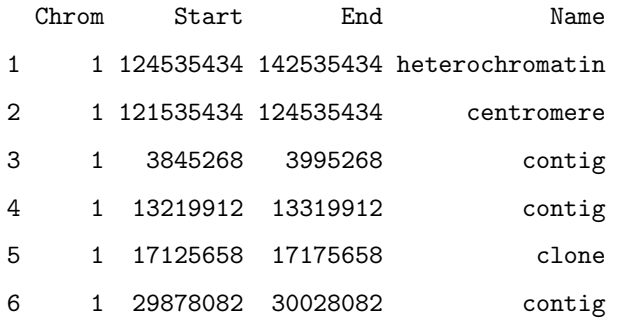

> chromPlot(gaps=hg\_gap)

Chrom 1 : 249250621 bp Chrom 2 : 243199373 bp Chrom 3 : 198022430 bp Chrom 4 : 191154276 bp Chrom 5 : 180915260 bp Chrom 6 : 171115067 bp Chrom 7 : 159138663 bp Chrom 8 : 146364022 bp Chrom 9 : 141213431 bp Chrom 10 : 135534747 bp Chrom 11 : 135006516 bp Chrom 12 : 133851895 bp Chrom 13 : 115169878 bp Chrom 14 : 107349540 bp Chrom 15 : 102531392 bp Chrom 16 : 90354753 bp Chrom 17 : 79759049 bp Chrom 18 : 78077248 bp Chrom 19 : 59128983 bp

Chrom 20 : 63025520 bp Chrom 21 : 48129895 bp Chrom 22 : 51304566 bp Chrom X : 155270560 bp Chrom Y : 59373566 bp

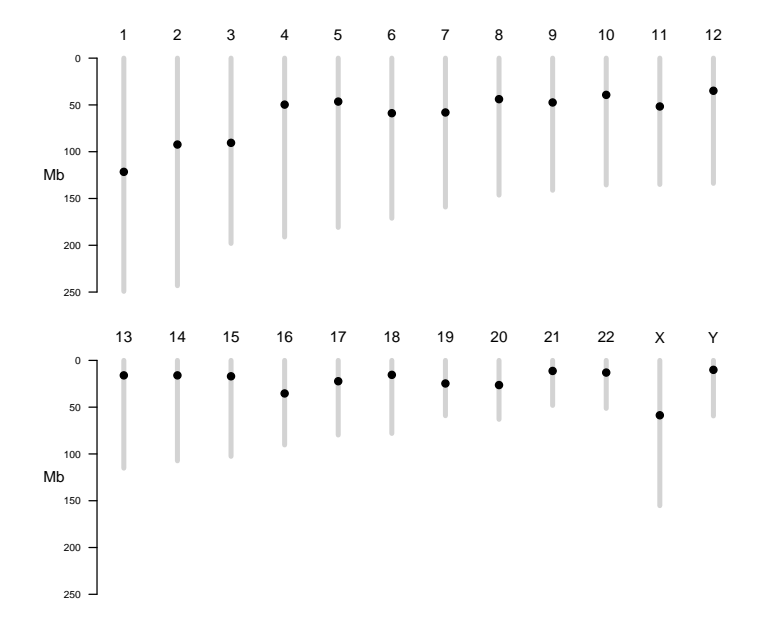

# <span id="page-6-0"></span>3 Input data

chromPlot has 8 arguments that can take objects with genomic data: (annot1, annot2, annot3, annot4, segment, segment2, stat and stat2. Data provided to these arguments are internally converted to data tracks that can be plotted. These arguments take their input in any of these formats:

- 1. A string with a filename or URL
- 2. A data frame

#### 3. A GRanges object (GenomicRanges package)

Additionally, the user may obtain a list of all ensemble genes by providing and organism name to the org argument (ignored if data is provided to annot1).

The data provided as objects of class data.frame must follow the BED format in order to be used as tracks by  $\texttt{chromPlot}^2$  $\texttt{chromPlot}^2$ . However, as opposed to the files in BED format, track must have column names. The columns Chrom (character class), Start (integer class) and End (integer class) are mandatory. chromPlot can work with categorical or quantitative data. The categorical data must have a column called Group (character class), which represents the categorical variable to classify each genomic element. In the case of quantitative data, the user must indicate the column name with the score when calling chromPlot() by setting the statCol parameter.

Examples of different data tables will be shown throughout this tutorial. All data used in this vignette are included in chromPlot (inst/extdata folder). In order to keep the package size small, we have included only a few chromosomes in each file. We use mostly public data obtained from the UCSC Genome Browser<sup>[3](#page-7-1)</sup> or from The 1000 Genomes Selection Browser  $1.0<sup>4</sup>$  $1.0<sup>4</sup>$  $1.0<sup>4</sup>$ , i.e. the iHS, Fst and xpehh tables shown below.

In the following example code, an annotation package from Bioconductor to display the density of all transcripts in the genome. We load a TxDb object (inherit class from AnnotationDb) with all known gene transcripts in the hg19 human genome. We extract the transcripts for this gene definition and plot them genome-wide. The transcripts object  $(\text{txgr})$  has GRanges class, from  $Ge$ nomicRanges package. The The GenomeFeatures package is required to extract the transcripts from the annotation object.

- > library("TxDb.Hsapiens.UCSC.hg19.knownGene")
- > txdb <- TxDb.Hsapiens.UCSC.hg19.knownGene
- > library(GenomicFeatures)

<span id="page-7-1"></span><span id="page-7-0"></span> $^{2}$ https://genome.ucsc.edu/FAQ/FAQformat.html# format1

<span id="page-7-2"></span><sup>3</sup>http://genome.ucsc.edu/

<sup>4</sup>http://hsb.upf.edu/

> txgr <- transcripts(txdb) > txgr

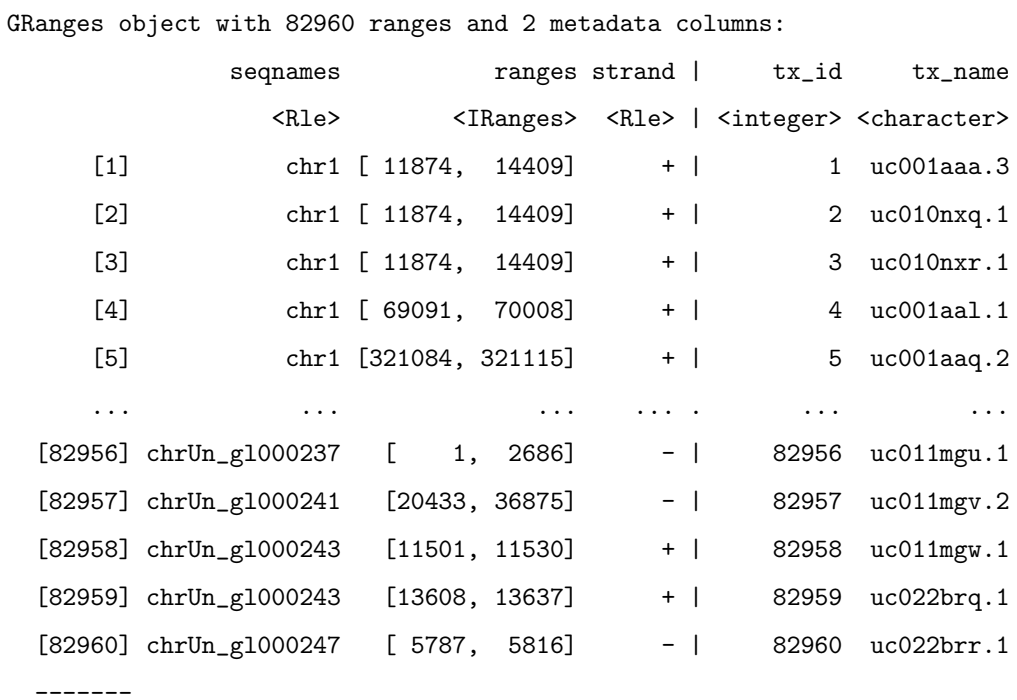

seqinfo: 93 sequences (1 circular) from hg19 genome

9

# > chromPlot(gaps=hg\_gap, annot1=txgr)

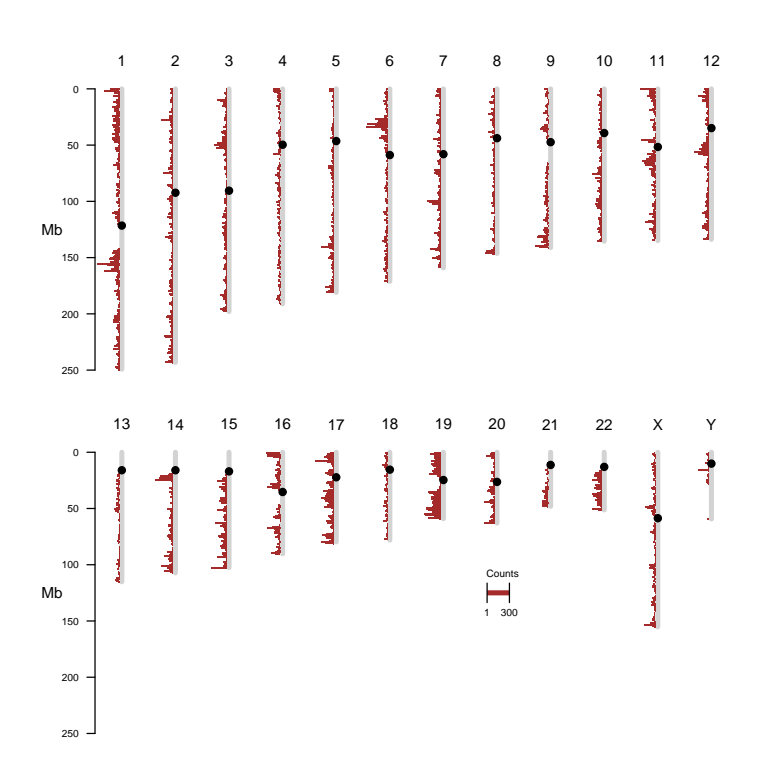

# <span id="page-9-0"></span>4 Types of data visualization

# <span id="page-9-2"></span><span id="page-9-1"></span>4.1 Chromosomes banding

# 4.1.1 Plotting G banding

The chromPlot package can create idiograms by providing a 'cytoBandIdeo' table taken from the Table Browser at the UCSC Genome Browser website. These tables are provided with the package for human and mouse (hg\_cytoBandIdeo and mm10\_cytoBandIdeo).

In the next code, we show how to obtain an idiogram with a subset of chromosomes for human:

- > data(hg\_cytoBandIdeo)
- > head(hg\_cytoBandIdeo)

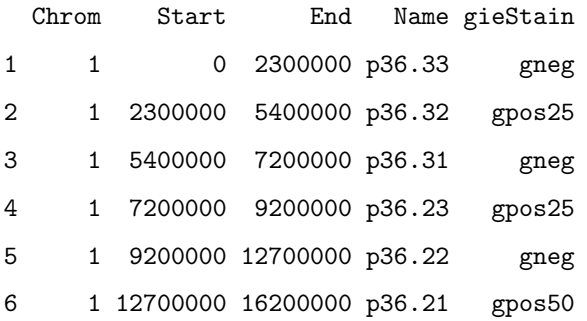

You can choose chromosomes using chr parameter, which receives a vector with the name of the chromosomes.

> chromPlot(bands=hg\_cytoBandIdeo, gaps=hg\_gap, chr=c("1", "2", "3", "4", "5",

+ "6"), figCols=6)

250

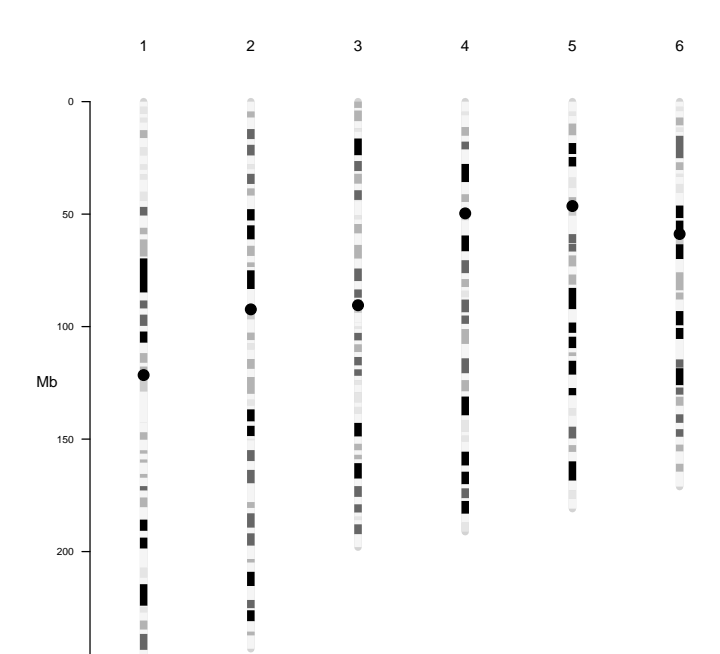

#### <span id="page-12-0"></span>4.1.2 Genomic elements

chromplot can plot the location of genomic elements in the chromosomal body. For this example, we will use a table of refSeq genes taken from the UCSC Genome Browser. The file included in the package contains only chromosomes 19 to 21 to keep the package's size small.

```
> data_file1 <- system.file("extdata", "hg19_refGeneChr19-21.txt",
```

```
+ package = "chromPlot")
```

```
> refGeneHg <- read.table(data_file1, sep="\t", header=TRUE,
```

```
+ stringsAsFactors=FALSE)
```
> refGeneHg\$Colors <- "red"

> head(refGeneHg)

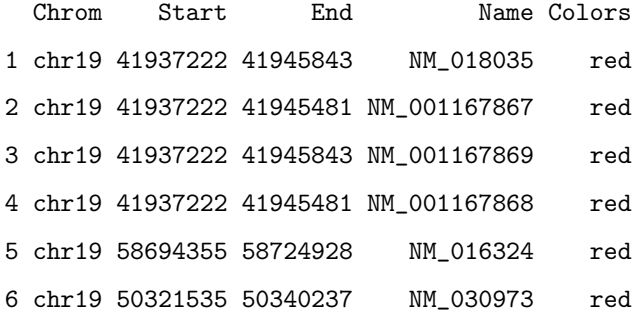

> chromPlot(gaps=hg\_gap, bands=refGeneHg, chr=c(19, 20, 21), figCols=3)

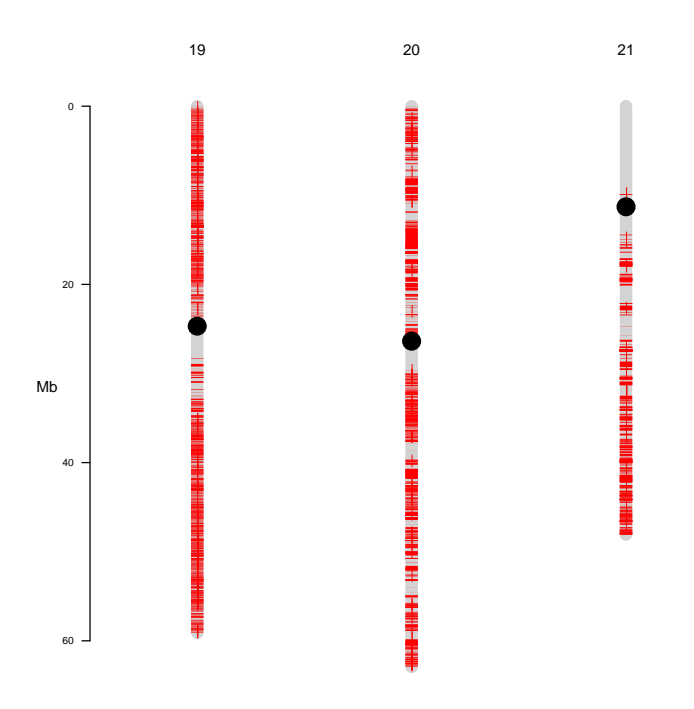

# <span id="page-14-0"></span>4.1.3 Assigning different colors

It is possible to use different colors for each genomic element. However, you should keep in main that humans can only distinguish a limited number of colors in a plot. Therefore, for continuous variables, it is useful to create bins of data and assign colors to each bin.

```
> data_file2 <- system.file("extdata", "Fst_CEU-YRI-W200Chr19-21.bed", package
+ = "chromPlot")> fst <- read.table(data_file2, sep="\t", stringsAsFactors=FALSE, header=TRUE)
> head(fst)
 Chrom Start End win.n win.FST win.max
1 19 10000001 10200000 1788 0.05867522 0.6810
```

```
2 19 1000001 1200000 2022 0.05720885 0.6590
3 19 10200001 10400000 1425 0.03499754 0.3584
4 19 10400001 10600000 1377 0.04107502 0.4172
5 19 10600001 10800000 1435 0.04324279 0.3513
```

```
6 19 10800001 11000000 1289 0.03154461 0.5857
```

```
> fst$Colors <-
```

```
+ ifelse(fst$win.FST >= 0 & fst$win.FST < 0.025, "gray66",
+ ifelse(fst$win.FST >= 0.025 & fst$win.FST < 0.05, "grey55",
+ ifelse(fst$win.FST >= 0.05 & fst$win.FST < 0.075, "grey35",
+ ifelse(fst$win.FST >= 0.075 & fst$win.FST < 0.1, "black",
+ ifelse(fst$win.FST >= 0.1 & fst$win.FST < 1, "red","red")))))
> head(fst)
```
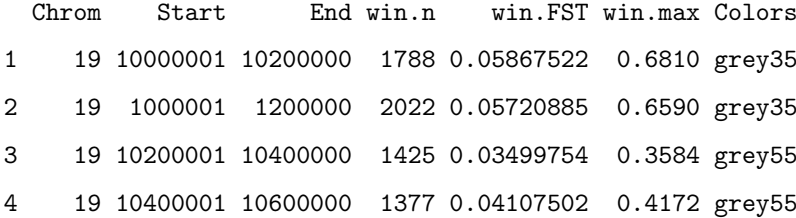

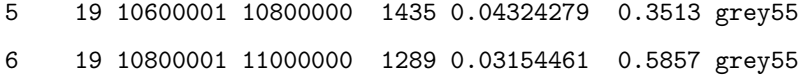

> chromPlot(gaps=hg\_gap, chr=c(19, 20, 21), bands=fst, figCols=3)

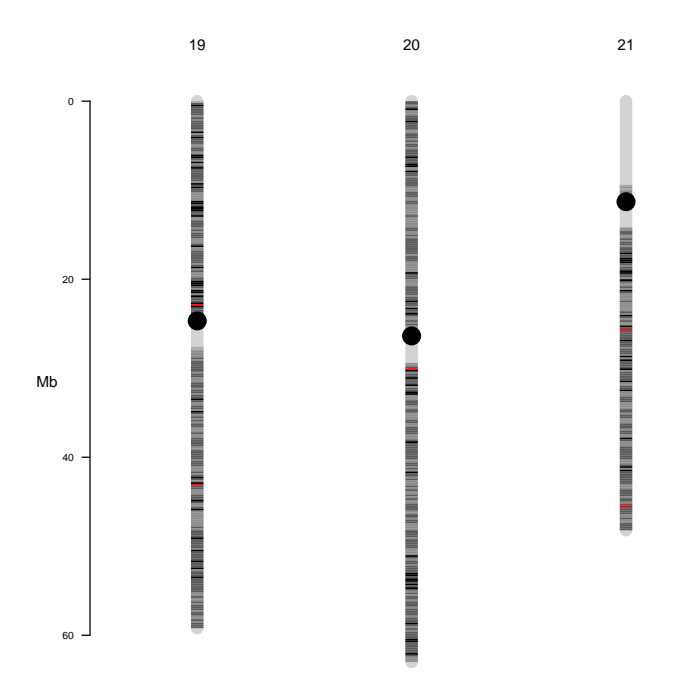

# <span id="page-17-0"></span>4.1.4 Grouping elements by category

If elements are assigned to categories in the Group column of the track, chromplot creates a legend. If the Colors column is available, it will use custom colors, otherwise it assigns arbitrary colors.

```
> fst$Group <-
```
+ ifelse(fst\$win.FST >= 0 & fst\$win.FST < 0.025, "Fst 0-0.025", + ifelse(fst\$win.FST >= 0.025 & fst\$win.FST < 0.05, "Fst 0.025-0.05", + ifelse(fst\$win.FST >= 0.05 & fst\$win.FST < 0.075, "Fst 0.05-0.075", + ifelse(fst\$win.FST >= 0.075 & fst\$win.FST < 0.1, "Fst 0.075-0.1", + ifelse(fst\$win.FST >= 0.1 & fst\$win.FST < 1, "Fst 0.1-1","na"))))) > head(fst)

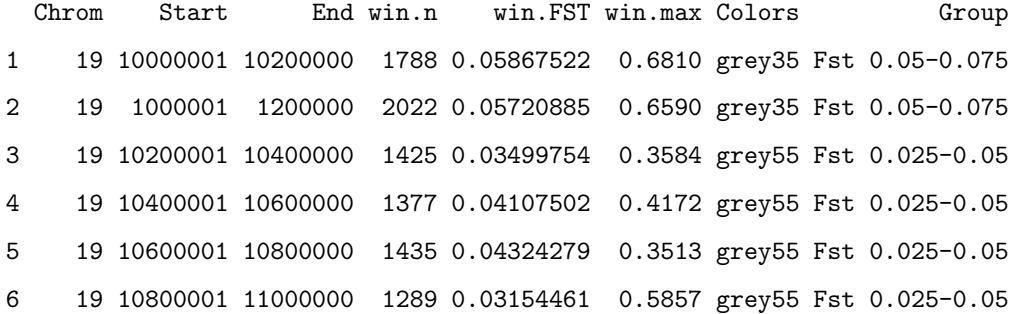

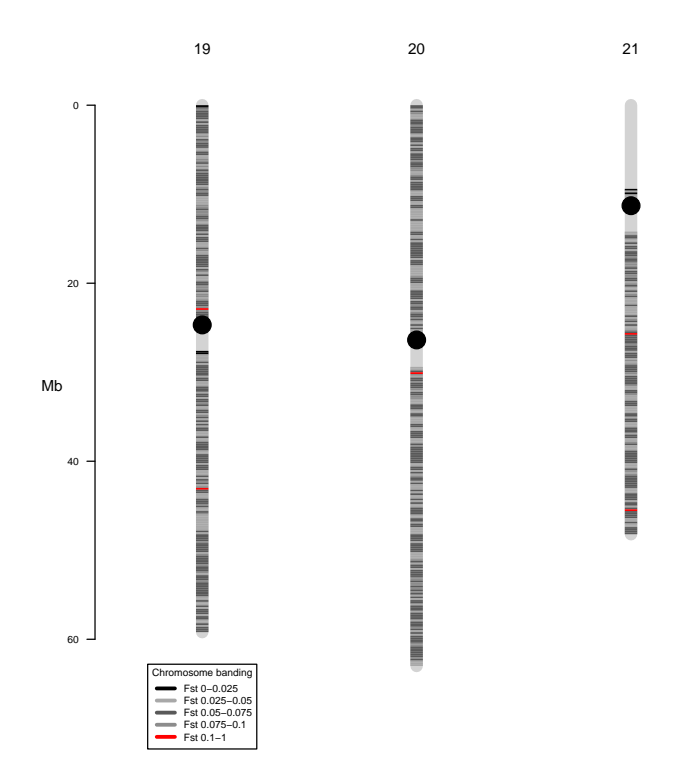

#### <span id="page-19-0"></span>4.1.5 Synteny

This package is able of represent genomic regions that are conserved between two species. chromplot can work with AXT alignment files <sup>[5](#page-19-1)</sup>. Each alignment block in an AXT file contains three lines: a summary line (alignment information) and 2 sequence lines:

# 0 chr19 3001012 3001075 chr11 70568380 70568443 - 3500 TCAGCTCATAAATCACCTCCTGCCACAAGCCTGGCCTGGTCCCAGGAGAGTGTCCAGGCTCAGA TCTGTTCATAAACCACCTGCCATGACAAGCCTGGCCTGTTCCCAAGACAATGTCCAGGCTCAGA

# 1 chr19 3008279 3008357 chr11 70573976 70574054 - 3900 CACAATCTTCACATTGAGATCCTGAGTTGCTGATCAGAATGGAAGGCTGAGCTAAGATGAGCGA CACAGTCTTCACATTGAGGTACCAAGTTGTGGATCAGAATGGAAAGCTAGGCTATGATGAGGGA

Moreover, chromplot is able to work with BED format. In the next example, we show how to graph sinteny between human and mouse from BED file.

```
> data_file3 <- system.file("extdata", "sinteny_Hg-mm10Chr19-21.txt", package =
```

```
+ "chromPlot")
```

```
> sinteny <- read.table(data_file3, sep="\t", stringsAsFactors=FALSE,
```
- + header=TRUE)
- > head(sinteny)

Chrom Start End Group 1 chr19 60014 60661 chr6 2 chr19 60662 62424 chr6 3 chr19 64350 65036 chr6 4 chr19 65068 65395 chr6 5 chr19 65918 68409 chr6 6 chr19 69198 69857 chr17

<span id="page-19-1"></span><sup>5</sup>https://genome.ucsc.edu/goldenPath/help/axt.html

> chromPlot(gaps=hg\_gap, bands=sinteny, chr=c(19:21), figCols=3)

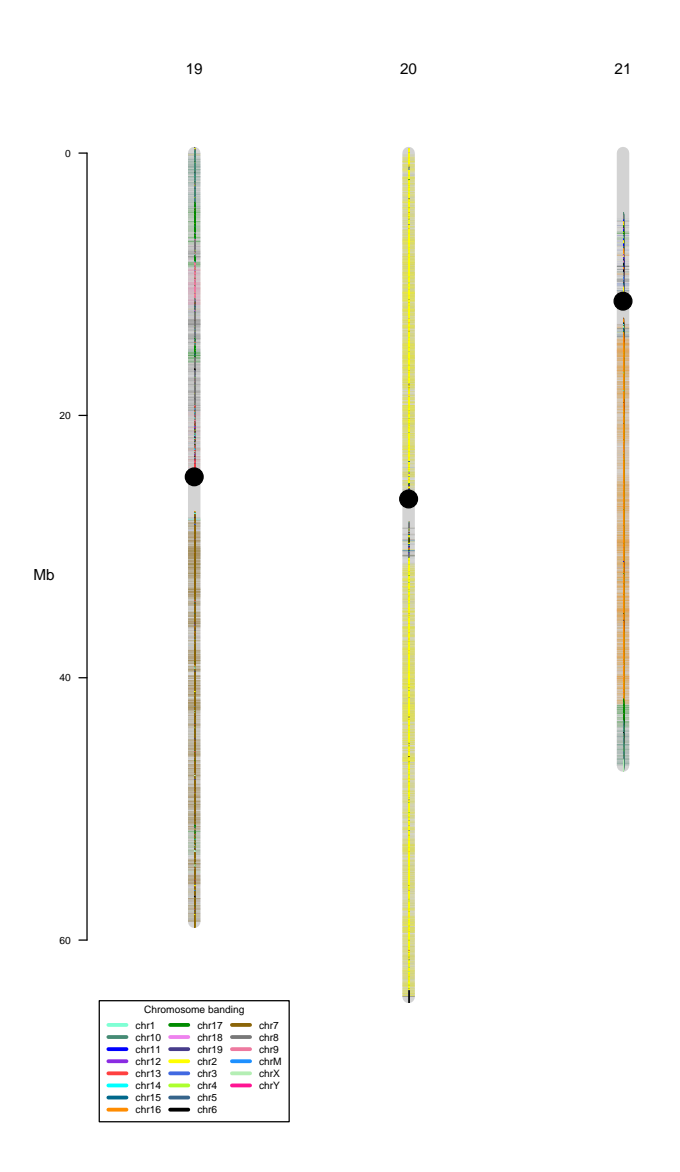

# <span id="page-21-1"></span><span id="page-21-0"></span>4.2 Histograms

# 4.2.1 Single histogram

The user can generate a histogram for any of the following tracks: annot1, annot2, annot3, annot4, segment, and segment2. Histograms are created when the number of genomic elements in a track exceeds a maximum set by the maxSegs argument (200 by default) or the maximum size of the elements is  $\lt$ bin size (1 Mb by default). Histograms can be plotted on either side of each chromosome. The side can be set for each track independently (see section [5.1\)](#page-51-1).

The following example represents all annotated genes in the human genome  $6$ . You can also use BiomaRt package  $7$  to get annotated information remotely.

> refGeneHg\$Colors <- NULL

> head(refGeneHg)

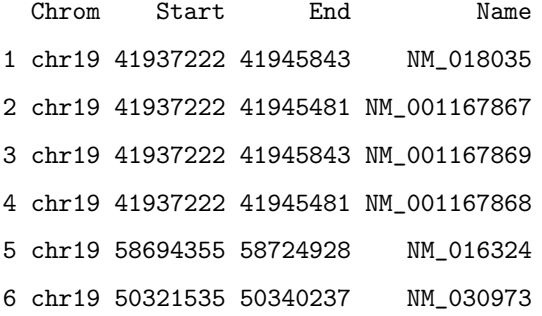

<span id="page-21-3"></span><span id="page-21-2"></span><sup>6</sup>https://genome.ucsc.edu/cgi-bin/hgTables

<sup>7</sup>http://bioconductor.org/packages/2.3/bioc/html/biomaRt.html

- > chromPlot(gaps=hg\_gap, bands=hg\_cytoBandIdeo, annot1=refGeneHg, chr=c(19:21),
- + figCols=3)

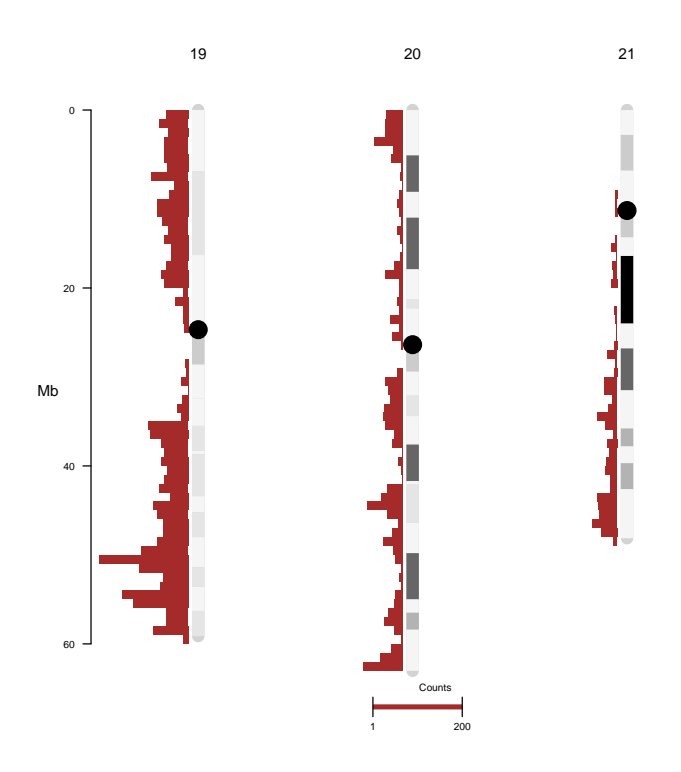

Using biomaRt package:

> chromPlot(bands=hg\_cytoBandIdeo, gaps=hg\_gap, org="hsapiens")

(Same figure as above).

### <span id="page-23-0"></span>4.2.2 Stacked histograms: multiple files

It is possible to superimpose multiple histograms. This feature can be useful to represent processed data, obtained after of several stages of filtering or selection. For example, in microarray experiments, different colors of each histogram bar can represent the total number of genes (red), genes represented on the array (yellow), differentially over-expressed genes (green) and differentially sub-expressed genes (blue) in that order. The annot3 and annot4 parameters receive filtered and selected subsets of data array respectively. Given that both annot4 and annot3 contain information that has been 'selected' and 'filtered', the resulting histogram is quite small compared to gene density (red histogram).

```
> data_file4 <-system.file("extdata", "mm10_refGeneChr2-11-17-19.txt", package= "chromPlot
> ref_mm10 <-read.table(data_file4, sep="\t", stringsAsFactors=FALSE, header
+ =TRUE)
> data_file5 <- system.file("extdata", "arrayChr17-19.txt", package = "chromPlot")
> array <- read.table(data_file5, sep="\t", header=TRUE, stringsAsFactors=FALSE)
> head(ref_mm10)
```
Chrom Start End Name 1 chr2 50296809 50365000 NR\_040361 2 chr2 50296809 50433967 NR\_040362 3 chr2 40596772 42653598 NM\_053011 4 chr2 58567333 58792971 NM\_001289660 5 chr2 92184181 92364666 NM\_138755 6 chr2 92221561 92364666 NM\_001109690

> head(array, 4)

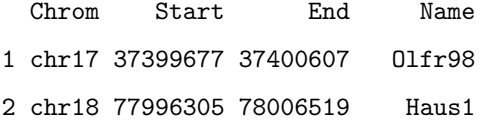

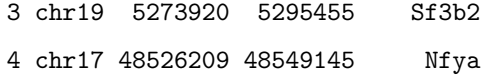

Now, we will load the GenesDE object, and then we will obtain a subset of them, that it will contain over-expressed (nivel column equal to  $+)$  and subexpressed (nivel column equal to -) genes.

```
> data(mm10_gap)
```

```
> data_file6 <- system.file("extdata", "GenesDEChr17-19.bed", package =
```
- + "chromPlot")
- > GenesDE <- read.table(data\_file6, sep="\t", header=TRUE,
- + stringsAsFactors=FALSE)
- > head(GenesDE)

Chrom Start End Name DE nivel 1 chr18 74216566 74216635 mMA032457 -0.75 -2 chr17 33778407 33778476 mMA032872 -0.63 - 3 chr17 69287649 69287718 mMA035704 0.77 + 4 chr17 31531186 31531255 mMC000870 0.72 + 5 chr18 84879549 84879618 mMC000964 0.62 + 6 chr19 45578791 45578860 mMC001997 0.60 +

```
> DEpos <- subset(GenesDE, nivel%in%"+")
> DEneg <- subset(GenesDE, nivel%in%"-")
> head(DEpos, 4)
```
Chrom Start End Name DE nivel 3 chr17 69287649 69287718 mMA035704 0.77 + 4 chr17 31531186 31531255 mMC000870 0.72 + 5 chr18 84879549 84879618 mMC000964 0.62 + 6 chr19 45578791 45578860 mMC001997 0.60 +

> head(DEneg, 4)

Chrom Start End Name DE nivel 1 chr18 74216566 74216635 mMA032457 -0.75

- 2 chr17 33778407 33778476 mMA032872 -0.63 -
- 7 chr19 5753674 5753743 mMC005778 -0.61 -
- 11 chr17 14404313 14404382 mMC011279 -0.84 -
- > chromPlot(gaps=mm10\_gap, bands=mm10\_cytoBandIdeo, annot1=ref\_mm10,
- + annot2=array, annot3=DEneg, annot4=DEpos, chr=c( "17", "18", "19"), figCols=3,
- +  $chrSide = c(-1, -1, -1, 1, -1, 1, -1, 1)$ ,  $noHist = FALSE)$

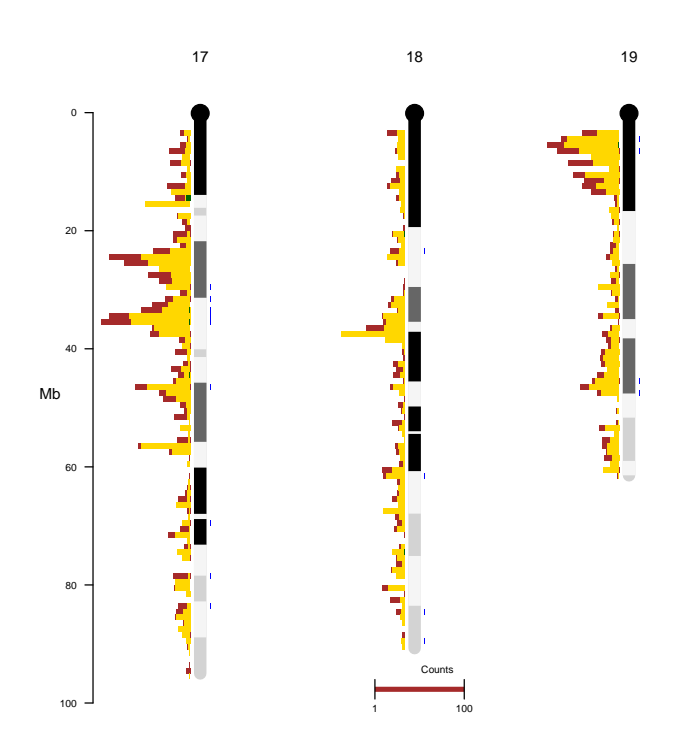

### <span id="page-28-0"></span>4.2.3 Stacked histograms: single file

chromplot can also show stacked histograms from a data.frame with a 'Group' column containing category for each genomic elements. The segment and segment2 arguments can take this type of input. As an example, we will plot differentially expressed genes classified by monocytes subtypes (Classical-noClassical and intermediate) on the right side of the chromosome, and ta histogram of refSeq genes on the left side.

```
> data_file7 <- system.file("extdata", "monocitosDEChr19-21.txt", package =
```
- + "chromPlot")
- > monocytes <- read.table(data\_file7, sep="\t", header=TRUE,
- + stringsAsFactors=FALSE)
- > head(monocytes)

Chrom Start End Group 1 chr19 18368098 18368147 Intermediate 2 chr19 17972951 17973000 Intermediate 3 chr19 46056289 46056338 Intermediate 4 chr20 30252463 30252512 Intermediate 5 chr21 32492542 32492591 Intermediate 6 chr19 39405989 39406038 Intermediate

- > chromPlot(gaps=hg\_gap, bands=hg\_cytoBandIdeo, annot1=refGeneHg,
- + segment=monocytes, chrSide=c(-1,1,1,1,1,1,1,1), figCols=3, chr=c(19:21))

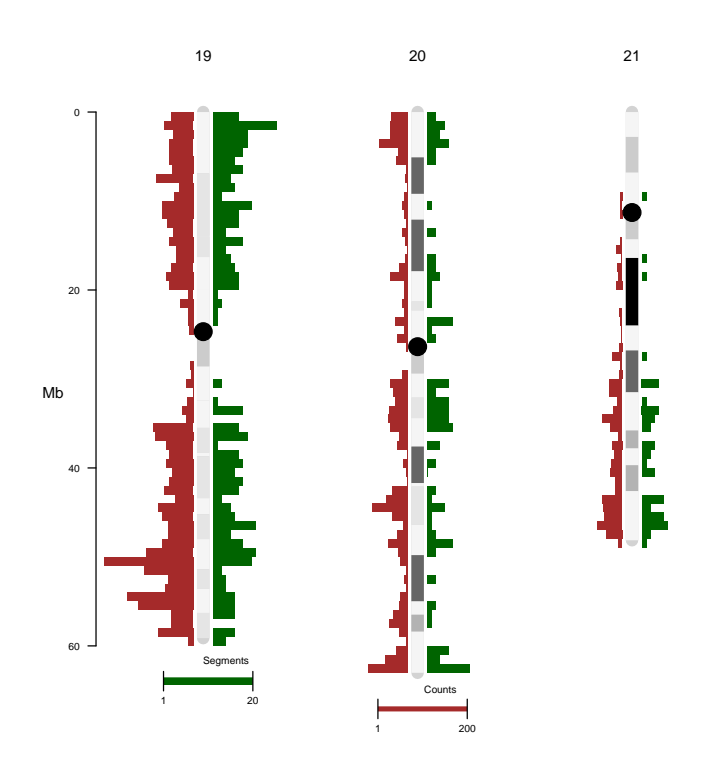

# <span id="page-30-0"></span>4.3 XY plots

The arguments stat and stat2 can take tracks of genomic elements associated with numeric values. The user can choose between lines or points for representing each data point along chromosomes by using the  $\texttt{statTyp}$  parameter (p = point,  $l = line$ ). The statCol parameter must contain the name of the column containing continuous values in stat (use statCol2 for stat2). It is possible to apply a statistical function (mean, median, sum etc) to the data using statSumm parameters ('none' by default). If the value is 'none', chromPlot will not apply any statistical function.

#### > head(fst)

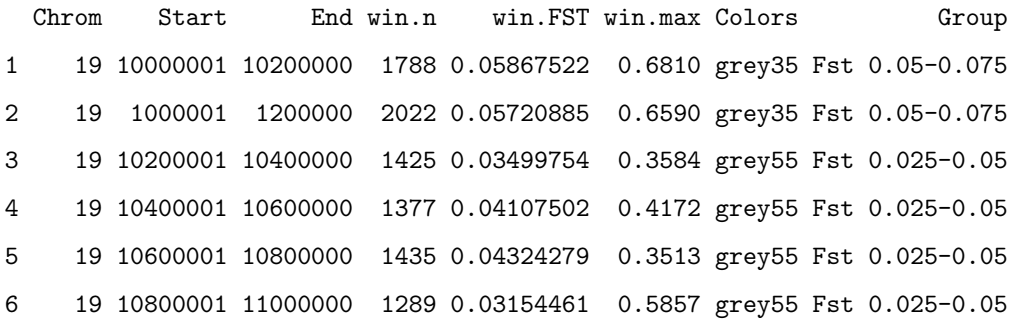

### <span id="page-31-0"></span>4.3.1 Using points

- > chromPlot(bands=hg\_cytoBandIdeo, gaps=hg\_gap, stat=fst, statCol="win.FST",
- $+ {\hbox{ statName}}="win.FST", {\hbox{ statType}}"p", {\hbox{ chr}}=c(19:21), {\hbox{ figCols}}=3, {\hbox{ secx}}=0.7, {\hbox{ spty}}=20,$
- $+$  statSumm="none")

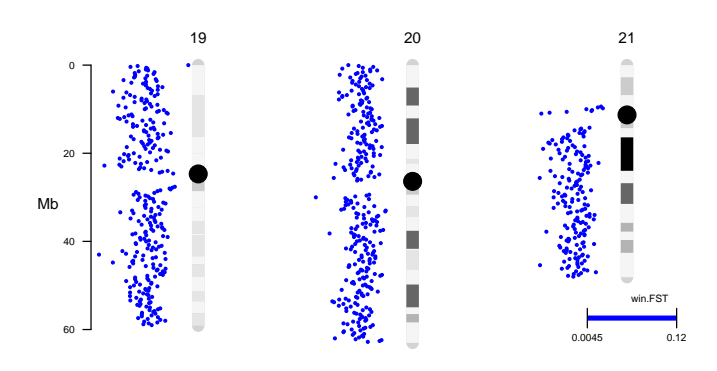

or calculating a mean of each value per bin by giving setting statSum="mean".

- > chromPlot(bands=hg\_cytoBandIdeo, gaps=hg\_gap, stat=fst, statCol="win.FST", + statName="win.FST", statTyp="p", chr=c(19:21), figCols=3, scex=0.7, spty=20,
- + statSumm="mean")

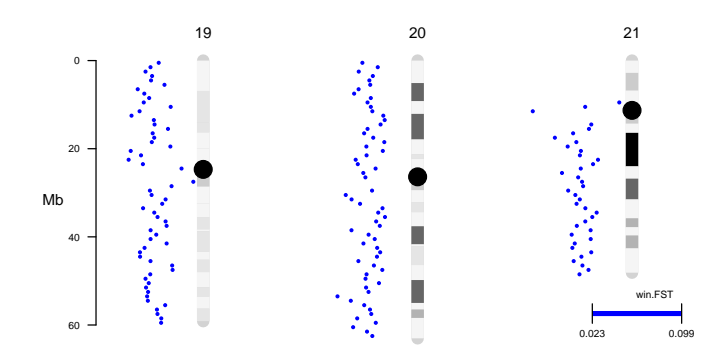

### <span id="page-32-0"></span>4.3.2 Using connected lines

> chromPlot( bands=hg\_cytoBandIdeo, gaps=hg\_gap, stat=fst, statCol="win.FST", + statName="win.FST", statTyp="l", chr=c(19:21), figCols=3, statSumm="none")

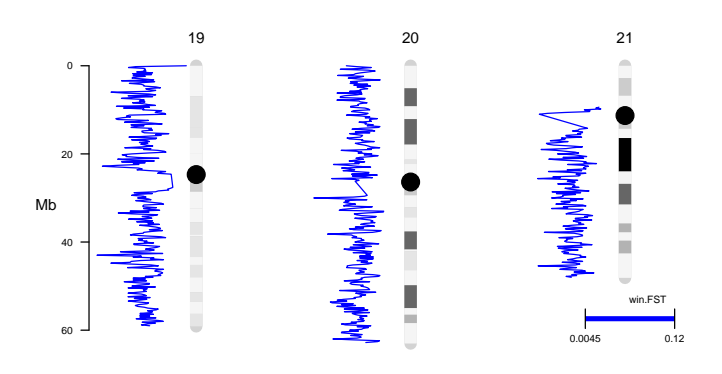

Here, we can smooth

the graph by using a mean per bin:

> chromPlot( bands=hg\_cytoBandIdeo, gaps=hg\_gap, stat=fst, statCol="win.FST", + statName="win.FST", statTyp="l", chr=c(19:21), figCols=3, statSumm="mean")

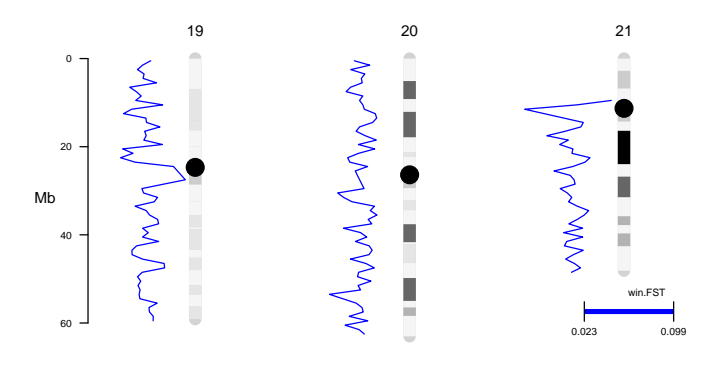

Note that the statSumm argument can receive any function name ("none" is the default). No sanity check is performed, and thus the user is responsible to make sure that using that function makes sense for the data at hand.

### <span id="page-33-0"></span>4.3.3 Coloring by datapoints exceeding a threshold

We will plot to two tracks of data with continuous values simultaneously using the (stat and stat2 arguments. A third one will be shown on the chromosomal body after being categorized in arbitrary bins (see section [4.1.4\)](#page-17-0). The values on both tracks of continuous data will be colored according to a threshold provided by the user in the statThreshold and statThreshold2 parameters, which are applied for the stat and stat2 tracks, respectively.

```
> data_file8 <- system.file("extdata", "iHS_CEUChr19-21", package = "chromPlot")
> ihs <- read.table(data_file8, sep="\t", stringsAsFactors=FALSE, header=TRUE)
> head(ihs)
```
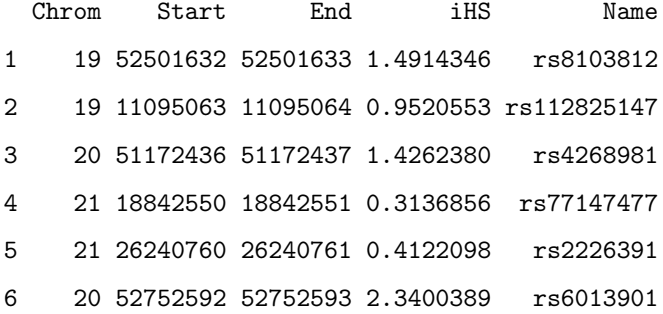

> data\_file9 <-system.file("extdata", "XPEHH\_CEU-YRIChr19-21", package="chromPlot") > xpehh <-read.table(data\_file9, sep="\t", stringsAsFactors=FALSE, header=TRUE) > head(xpehh)

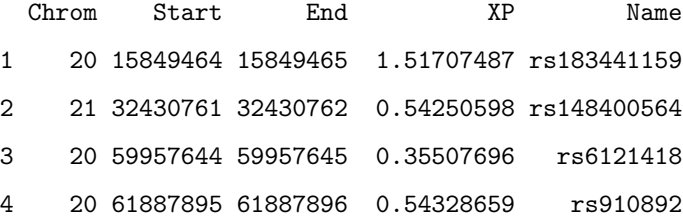

5 20 50429216 50429217 0.27747208 rs73273526

6 20 45208887 45208888 -0.06347502 rs144014837

We can label any data point by providing and an 'ID' column with labels. ID values of NA, NULL, or empty ("") are ignored. Here, we will only label single data point with the maximum XP value.

```
> xpehh$ID <- ""
> xpehh[which.max(xpehh$XP),"ID"] <- xpehh[which.max(xpehh$XP),"Name"]
> head(xpehh)
```
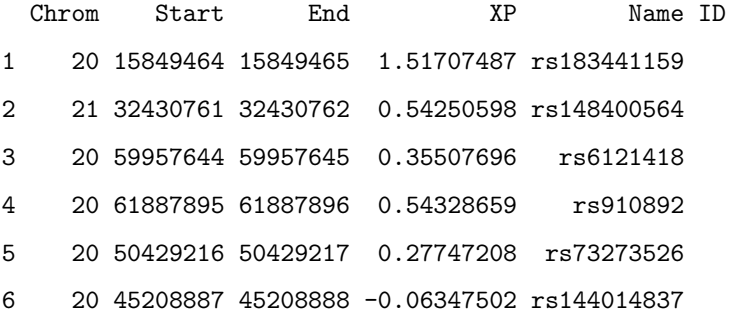

- > chromPlot(gaps=hg\_gap, bands=fst, stat=ihs, stat2=xpehh, statCol="iHS",
- + statCol2="XP", statName="iHS", statName2="normxpehh", colStat="red", colStat2="blue", st
- + bin=1e6, figCols=3, cex=0.7, statSumm="none", legChrom=19, stack=FALSE)

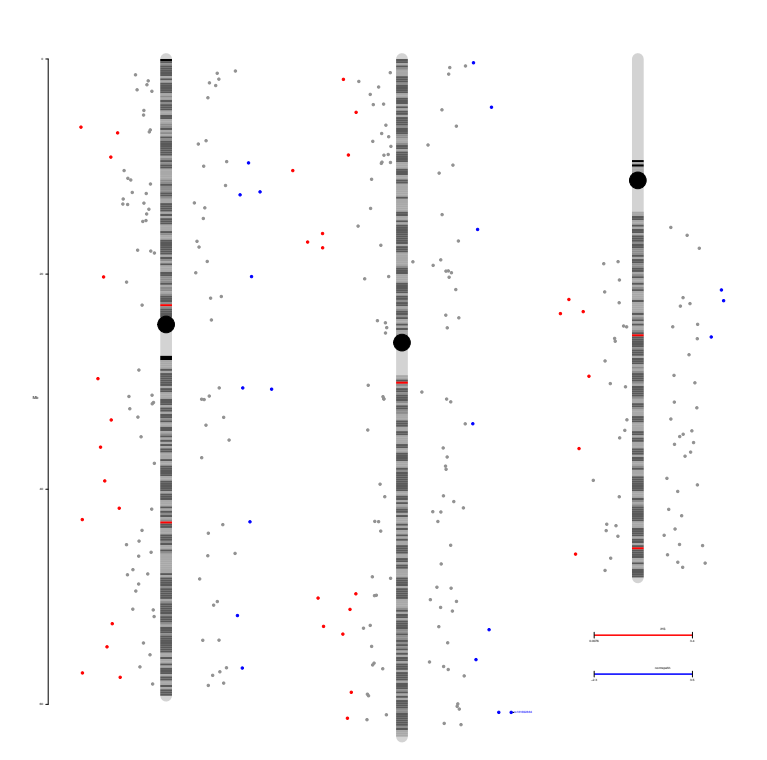

Fst 0.025<br>Fst 0.025

### <span id="page-36-0"></span>4.3.4 Plotting LOD curves

A potential use of connected lines is plotting the results from QTL mapping. Here we show a simple example of how to plot the LOD curves from a QTL mapping experiment in mice along a histogram of gene density. For demonstration purposes, we use a simple formula for converting cM to bp. A per-chromosome map or an appropriate online tool (<http://cgd.jax.org/mousemapconverter/>) should be used in real applications.

```
> library(qtl)
```
- > data(hyper)
- > hyper <- calc.genoprob(hyper, step=1)
- > hyper <- scanone(hyper)
- > QTLs <- hyper
- > colnames(QTLs) <- c("Chrom", "cM", "LOD")
- > QTLs\$Start <- 1732273 + QTLs\$cM \* 1895417
- > chromPlot(gaps=mm10\_gap, bands=mm10\_cytoBandIdeo, annot1=ref\_mm10, stat=QTLs,
- + statCol="LOD", chrSide=c(-1,1,1,1,1,1,1,1), statTyp="l", chr=c(2,17:18), figCols=3)

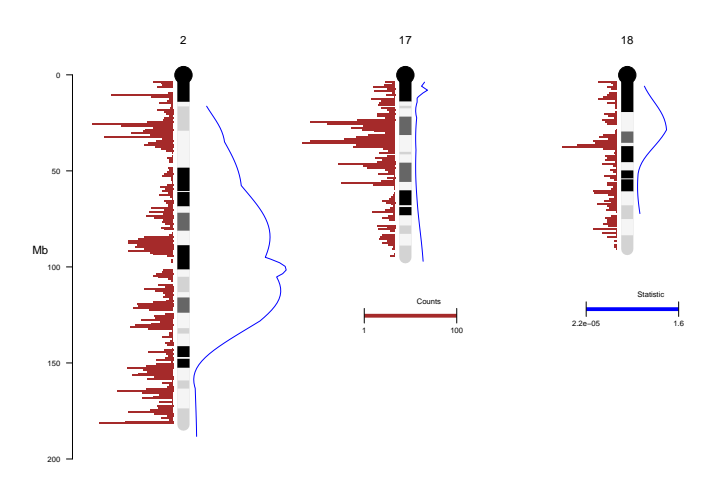

# <span id="page-37-0"></span>4.3.5 Plotting a map with IDs

In the previous section, we used an ID to highly one point from a track with continuous values. However, chromPlot can display many IDs, while trying to avoid overlapping of text labels. Points are ordered by position and the overlapping labels are moved downwards. This is useful for displaying maps, e.g. genetic of physical maps of genetic markers. For this the user must ensure that the table contains the ID column. The values in that column will be plotted as labels next to the data point.

In the following example we show the IDs of of a small panel of 150 SNPs. We will use a different color for known (rs) and novel (non rs) SNPs. By setting statType="n" we avoid plotting the actual data point.

```
> data_file10 <- system.file("extdata",
+ "CLG_AIMs_150_chr_hg19_v2_SNP_rs_rn.csv",
+ package = "chromPlot")
> AIMS <- read.csv(data_file10, sep=",")
> head(AIMS)
```
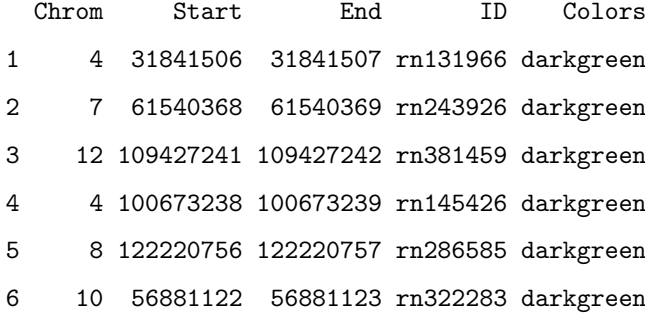

- > chromPlot(gaps=hg\_gap, bands=hg\_cytoBandIdeo, stat=AIMS, statCol="Value",
- + statName="Value", noHist=TRUE, figCols=4, cex=0.7, chr=c(1:8), statTyp="n",
- + chrSide=c(1,1,1,1,1,1,-1,1))

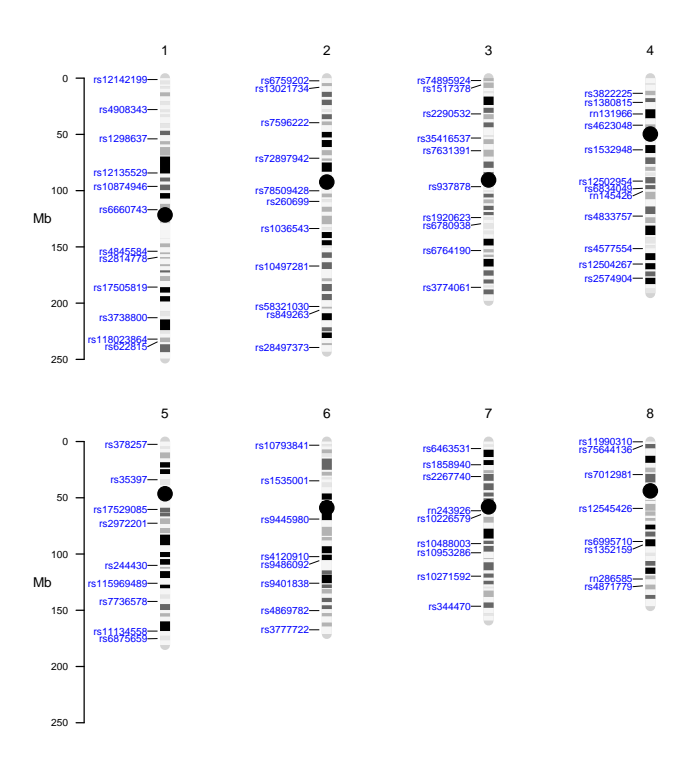

#### <span id="page-39-1"></span><span id="page-39-0"></span>4.4 Segments

### 4.4.1 Large stacked segments

chromplot allows for the user represent large segments as vertical bars on either side of the chromosomal bodies. If the maximum segment size of segments is smaller than bin (1 Mb by default), or there are more segments than maxSegs (200 by default), they will be plotted as a histogram. However, the user can change this behavior by setting the noHist parameter to TRUE. If a 'Group' column is present in the table of segments, it is used as a category variable and different colors are used for segments in each category. The user can set the colors to be used in the colSegments and colSegments2 arguments.

This type of graph is useful for displaying, for instance, QTLs (quantitative trait locus), due to the fact that they cover large genomic regions. Here we show how to graph segments on the side of the chromosomal body. By setting stack=TRUE (default), drawing space is saved by plotting all nonoverlapping segments at the minimum possible distance from the chromosome. Otherwise, they are plotted at increasing distance from the chromosome, regardless of whether they overlap or not.

```
> data_file12 <-system.file("extdata", "QTL.csv", package = "chromPlot")
> qtl <-read.table(data_file12, sep=",", header =TRUE,
+ stringsAsFactors=FALSE)
> head(qtl)
```
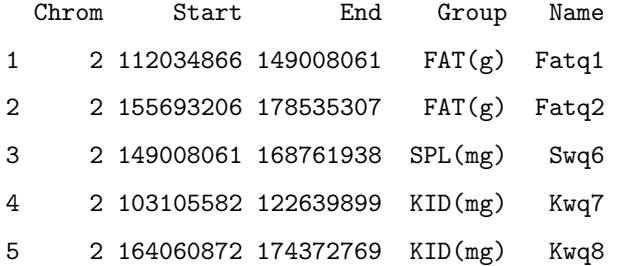

6 2 84814041 141777153 TAIL(cm) Tailq7

- > chromPlot(gaps=mm10\_gap, segment=qtl, noHist=TRUE, annot1=ref\_mm10,
- + chrSide=c(-1,1,1,1,1,1,1,1), chr=c(2,11,17), stack=TRUE, figCol=3,
- + bands=mm10\_cytoBandIdeo)

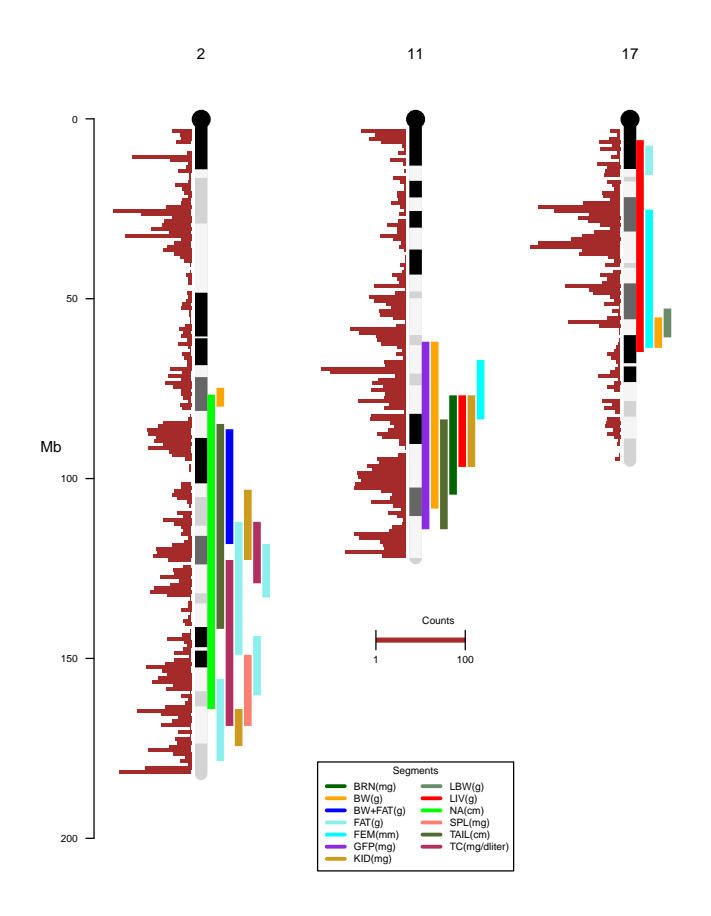

# <span id="page-42-0"></span>4.4.2 Large stacked segments groupped by two categories

When the segments have more than one category (up to two supported), they are differentiated by a combination of color and shape for a point plotted in the middle of the segment. The segment itself is shown in gray. The first category is taken from the 'Group' column and establishes the color of the symbol. The second category is taken from the 'Group2' column and determines the symbol shape.

In the following example, we use data for SNPs associated with phenotypes and ethnicity, taken from phenoGram website  $8$ .

```
> data_file11 <- system.file("extdata", "phenogram-ancestry-sample.txt",
+ package = "chromPlot")
> pheno_ancestry <- read.csv(data_file11, sep="\t", header=TRUE)
> head(pheno_ancestry)
```
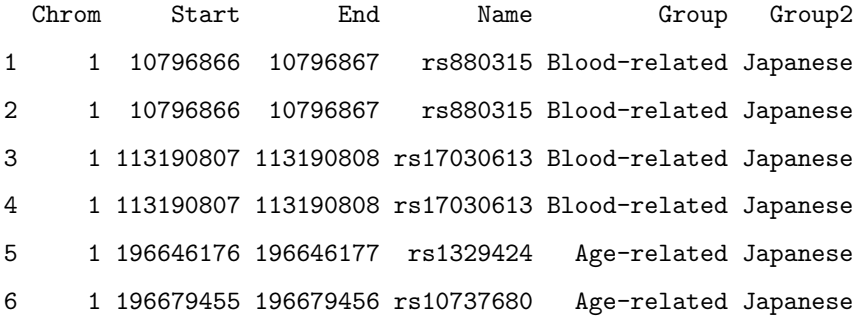

<span id="page-42-1"></span><sup>8</sup>http://visualization.ritchielab.psu.edu/phenograms/examples

> chromPlot(bands=hg\_cytoBandIdeo, gaps=hg\_gap, segment=pheno\_ancestry,

+ noHist=TRUE, chr=c(3:5), figCols=3, legChrom=5)

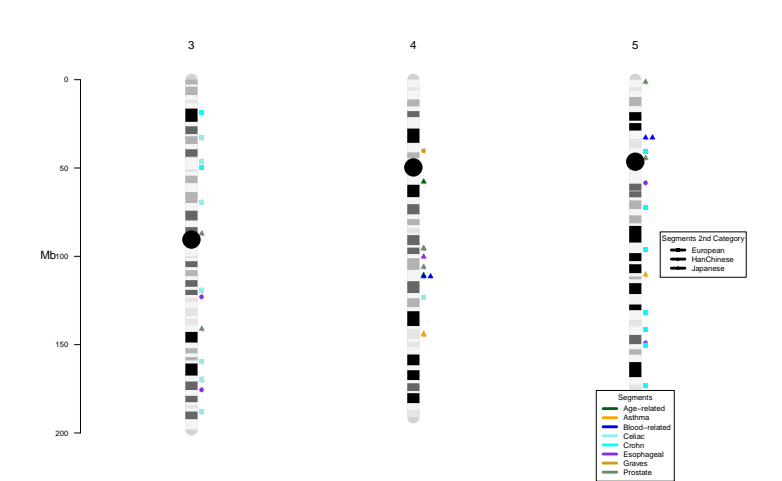

Since the data contain SNPs positions, the segments are only 1 bp long and the resulting lines are too small to be seen. For display purposes, we will increase the segments' sizes by adding a 500Kb pad to either side of each SNP.

> pheno\_ancestry\$Start<-pheno\_ancestry\$Start-5e6

> pheno\_ancestry\$End<-pheno\_ancestry\$End+5e6

> head(pheno\_ancestry)

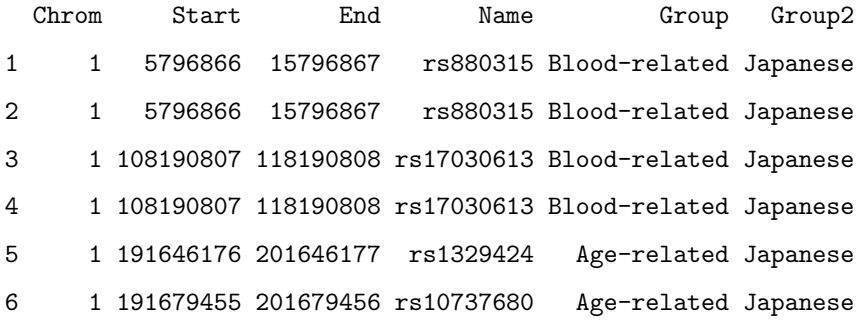

> chromPlot(bands=hg\_cytoBandIdeo, gaps=hg\_gap, segment=pheno\_ancestry,

+ noHist=TRUE, chr=c(3:5), figCols=3, legChrom=5)

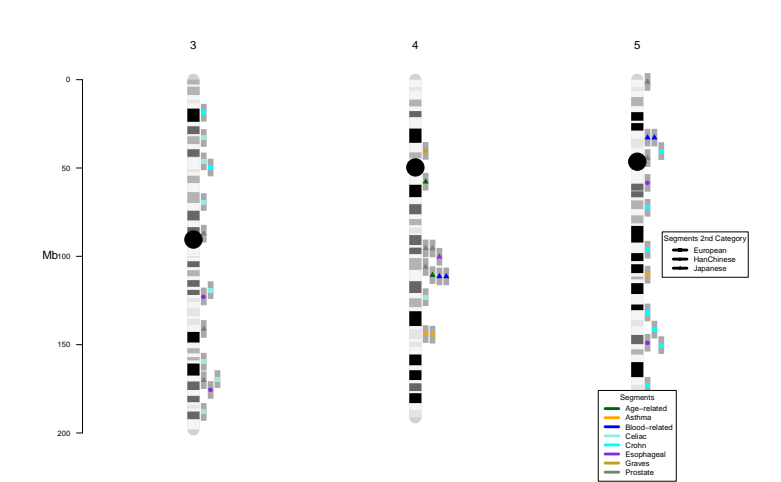

## <span id="page-46-0"></span>4.4.3 Large non-overlapping segments

chromplot can categorize genomic regions (Group column) and then represent them with different colors. Also the package is capable of showing notoverlapping regions along the chromosome. The following example shows the ancestry of each chromosomal region. The user can obtain the annotation data updated through the biomaRt package.

```
> data_file13 <- system.file("extdata", "ancestry_humanChr19-21.txt", package =
```

```
+ "chromPlot")
```

```
> ancestry <- read.table(data_file13, sep="\t", stringsAsFactors=FALSE,
```
- + header=TRUE)
- > head(ancestry)

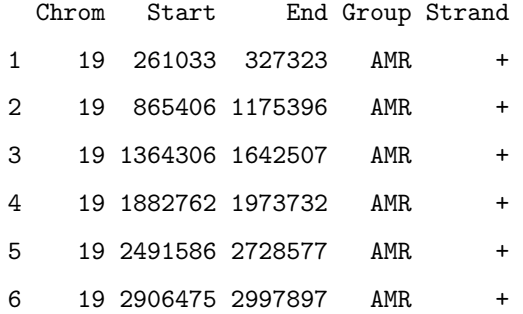

- > chromPlot(gaps=hg\_gap, bands=hg\_cytoBandIdeo, chrSide=c(-1,1,1,1,1,1,1,1,1),
- + noHist=TRUE, annot1=refGeneHg, figCols=3, segment=ancestry, colAnnot1="blue",
- + chr=c(19:21), legChrom=21)

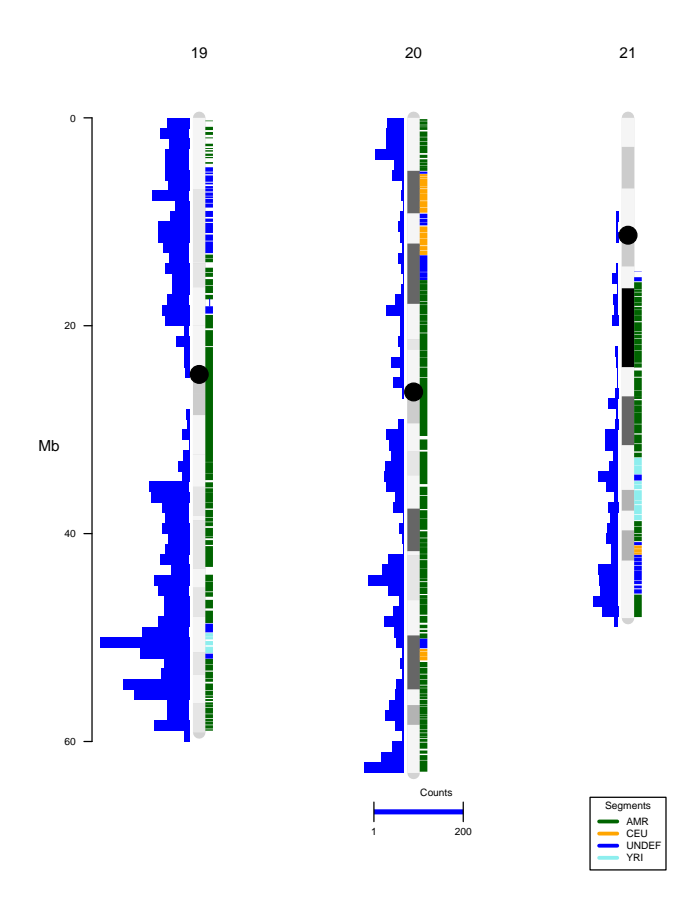

# <span id="page-48-0"></span>4.5 Multiple data types

The chromPlot package is able to plot diverse types of tracks simultaneously.

- > chromPlot(stat=fst, statCol="win.FST", statName="win.FST", gaps=hg\_gap,
- + bands=hg\_cytoBandIdeo, statTyp="l", noHist=TRUE, annot1=refGeneHg,
- + chrSide=c(-1, 1, 1, 1, 1, 1, 1, 1), chr = c(19:21), figCols=3, cex=1)

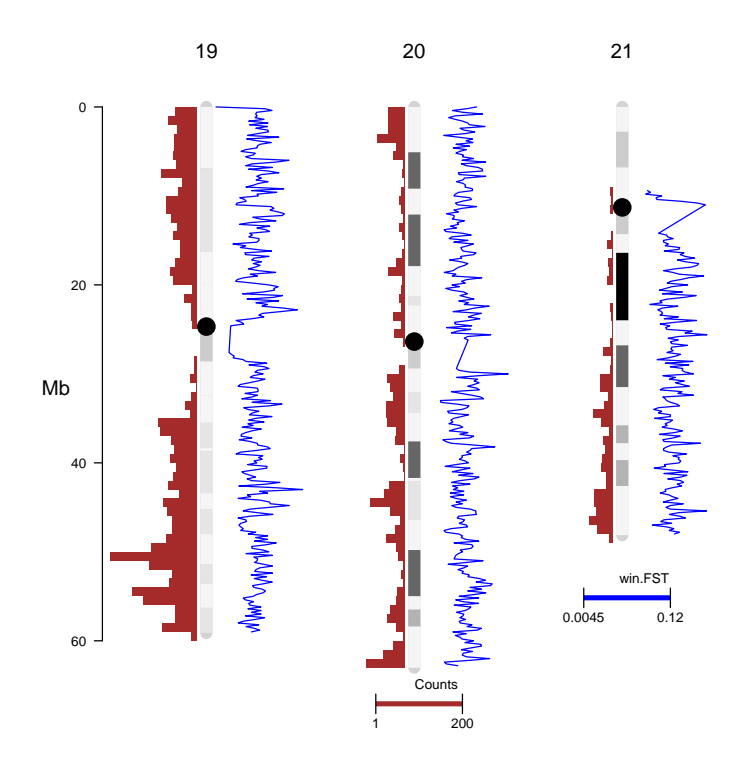

Here we show a figure from in Verdugo et al. (2010), to represent the association between the genetic divergence regions (darkred regions in the body of the chromosomes), the QTLs (color bars on the right of the chromosome), and the absence of association with gene density shown (histogram on the left side of the chromosomes).

```
> options(stringsAsFactors = FALSE);
```

```
> data_file14<-system.file("extdata", "donor_regions.csv", package = "chromPlot")
```
- > region<-read.csv(data\_file14, sep=",")
- > region\$Colors <- "darkred"
- > head(region)

Chrom Start End Group Colors 1 chr2 74903477 180989506 donor region darkred 2 chr11 61609496 114085002 donor region darkred 3 chr17 5936872 86128472 donor region darkred

> head(qtl)

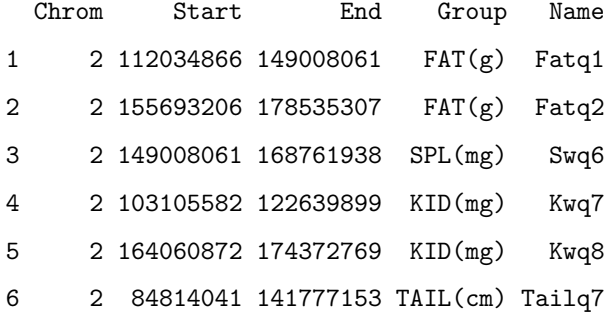

- > chromPlot(gaps=mm10\_gap, segment=qtl, noHist=TRUE, annot1=ref\_mm10,
- + chrSide=c(-1,1,1,1,1,1,1,1), chr=c(2,11,17), stack=TRUE, figCol=3,
- + bands=region, colAnnot1="blue")

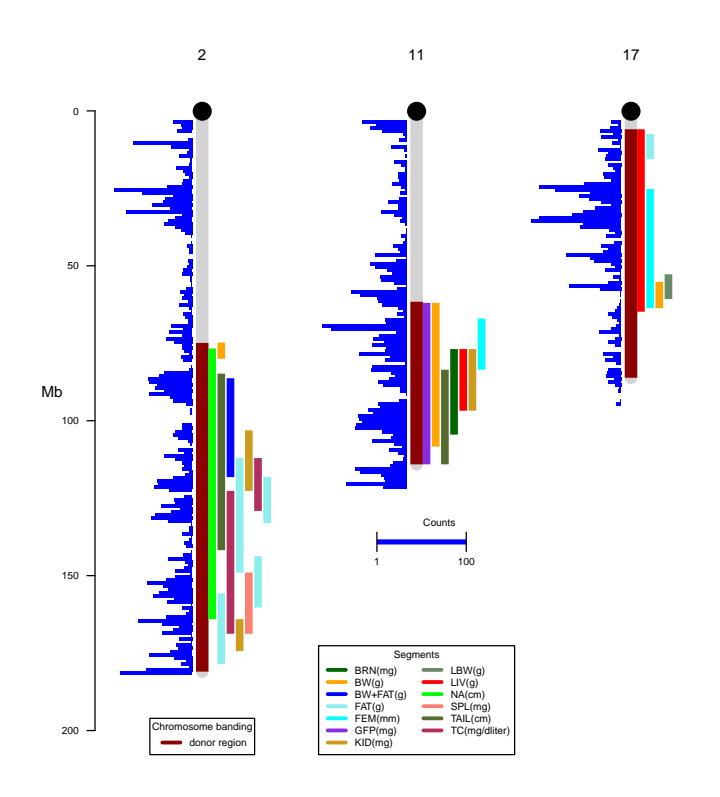

# <span id="page-51-0"></span>5 Graphics settings

# <span id="page-51-1"></span>5.1 Choosing side

The user can choose a chromosome side for any track of data, except if given to the bands argument, in which case it is plotten on the body of the chromosome. The chrSide parameter receives a vector with values 1 or -1 for each genomic tracks (annot1, annot2, annot3, annot4, segment, segment2, stat and stat2 placing them to the right (if -1) or to the left (if 1) of the chromosomes.

For demonstration, here we show the same track of data on two different sides.

> chromPlot(gaps=mm10\_gap, bands=mm10\_cytoBandIdeo, annot1=ref\_mm10,

+ annot2=ref\_mm10, chrSide=c(-1, 1, 1, 1, 1, 1, 1, 1), chr=c(17:19), figCols=3)

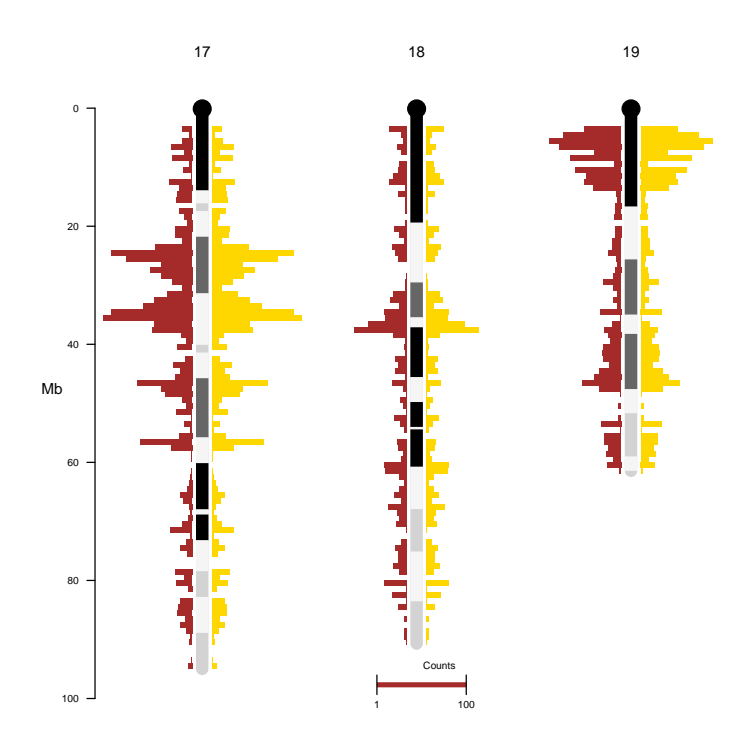

## <span id="page-53-0"></span>5.2 Choosing colors

For each parameter that received a data.frame, the user can specify a color for plotting. If the data will be plotted as segments, the user can specify a vector of colors. The color will be assigned in the order provided to each level of a category (when a Group columns is present in the data table). The color parameters and their respective data tracks are as follows:

1. colAnnot1: annot1 2. colAnnot2: annot2 3. colAnnot3: annot3 4. colAnnot4: annot4 5. colSegments: segment 6. colSegments2: segment2 7. colStat: stat 8. colStat2: stat2

For data that are plotted individually, i.e. bands, segments, points in XY, or data labels, it is possible to set an arbitrary color for each element by providing a color name in a column called "Colors" in the data table. Setting a value in this way overrides any color provided in the above arguments for a given track. The user is responsible for providing color names that R understands. No check is done by chromPlot, but R will complain if a wrong name is used. For un example of this use, see section [4.1.3.](#page-14-0)

# <span id="page-53-1"></span>5.3 Placement of legends

chromPlot places the legends under the smallest or second smallest chromosome, depending on the number of legends needed. The legend for the second category of a segments track is placed in the middle-right of the plotting area of the smallest chromosome. These choices were made because they worked in most cases that we tested. However, the placement of legends in R not easily automated to produce optimal results in all situations. Depending on the particular conditions of a plot such as data density, chromosomes chosen, font size and the size of the plotting device, the the legend by block viewing some data.

When not pleased with the result of chromPlot's placing of legends, the user has two options:

- 1. setting the legChrom argument to an arbitrary chromosome name. The legend will be placed under that chromosome. If more than one legend is needed the first one will be placed under the chromosome before the chosen chromosome, unless only one chromosome is plotted.
- 2. setting the legChrom to NA to omit plotting a legend. The user can use the legend() function to create a custom legend and can choose the best location by trial and error.

# <span id="page-55-0"></span>6 Acknowledgments

This work was funded by a the FONDECYT Grant 11121666 by CONICYT, Government of Chile. We acknowledge all the users who have tested the software and provided valuable feedback. Particularly, Alejandro Blanco and Paloma Contreras.

# <span id="page-55-1"></span>7 REFERENCES

Verdugo, Ricardo A., Charles R. Farber, Craig H. Warden, and Juan F. Medrano. 2010. "Serious Limitations of the QTL/Microarray Approach for QTL Gene Discovery." BMC Biology 8 (1): 96. doi:10.1186/1741-7007-8-96.